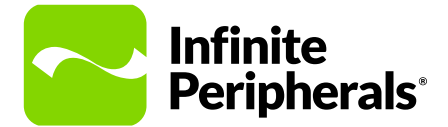

#### **QUICK START GUIDE**

# **DPP–250** 2–Inch Mobile Printer

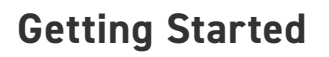

With the DPP-250 mobile thermal printer you can print labels or receipts from your smart phone via Bluetooth, mini USB port, RS232 C SSP. Optional features: Magnetic Card Reader and Smart Card Reader.

# **Charging Your DPP-250**

Before operating the DPP-250 printer, ensure the battery pack is charged for at least **4 hours**. Monitor the battery status after the initial charge. If the battery is fully charged, but the operating time is too short, replace the battery.

To prevent electrical damage to your printer and/or battery pack, only use the approved AC charger provided with the printer.

#### **Note**

To prevent electrical damage to your printer and/or battery pack, only use the approved AC charger provided with the printer.

- 1. Pull the DC jack port tab backwards.
- 2. Insert the AC adapter into the port.
- 3. Introduce the AC adapter plug into an appropriate power outlet to begin charging.

# **Replacing the Battery**

Turn the printer off and disconnect all cables and AC adapter before removing the battery.

- 1. Turn the printer over to show the locking lever.
- 2. Push the locking lever down, and then lift up the battery cover at the same time.
- 3. Lift the right side of the battery up, and then remove it from the battery compartment.
- 4. Place a new battery into the compartment gently.
- 5. Push the battery cover down slowly until your hear it click into place.

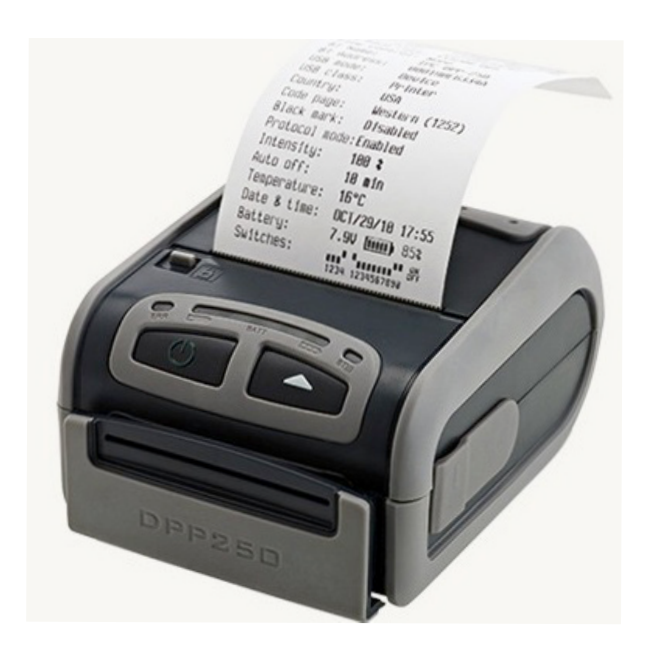

#### **LED Status**

Battery LED indicators display the modes of operation such as connection status and charging and/or low battery conditions.

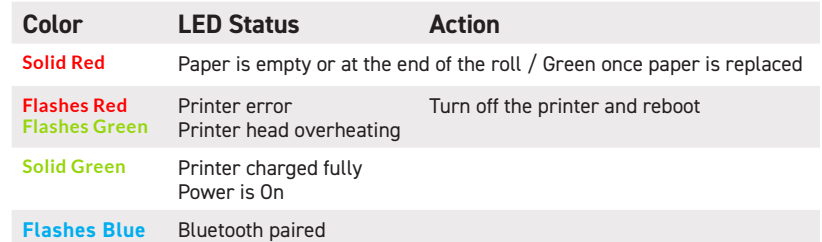

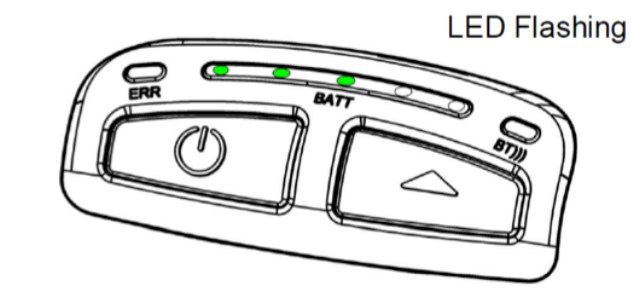

**LED Stopped Flashing** 

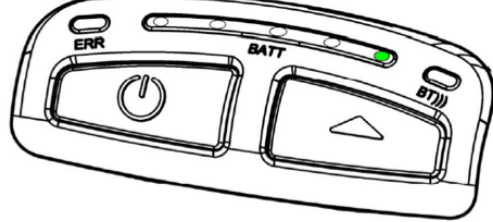

### **Battery Disposal**

All spent batteries must be disposed of in accordance with Federal law. This includes taking the battery to a recycling center or hazardous waste collection site.

# **Troubleshooting**

If you are having problems operating your printer, first verify there is power to the printer, it is turned on, and sufficiently charged.

If a problem persists , contact technical support at **https://ipcmobile. com/support**. Your unit may need to be returned for servicing.

Refer to **Charging Your DPP-250** for additional information on charging your printer.

# **Developing Applications**

Software is not provided with your mobile printer. Please contact your reseller or Infinite Peripherals for Third Party software solutions.

Integrating the printer with your mobile application requires the use of the Infinite Peripherals Software Developers Kit (SDK). The SDK incorporates an API specifically for developing applications to use the magnetic strip functionalities of the mobile printer.

To download the InfineaSDK or IPCMPPrinterSDK, access our Development Portal at https://developer.ipcmobile.com/

# **Warnings & Cautions**

Please observe the following precautions:

- ◊ Do not immerse the printer in water.
- ◊ The printer is intended for use indoors. When not in use, store it in a cool, dry place.
- ◊ Do not place the printer near a heat source.
- ◊ Keep both the power supply and printer away from direct sunlight and/or heat.
- ◊ Do not use any power adapter other than the one provided with this printer. Using any other adapter could damage the printer and will void your warranty.
- ◊ This printer should only be repaired by Infinite Peripherals. See **https://ipcmobile.com/support**

# **Product Returns**

Use the link in step 1 to create an account and gain access to our Knowledge Base and online support services. Through our online support center, you'll be able to download files, open a Support Ticket, manage your RMAs, view your account Profile and subscribe to Alerts.

To request a RMA

- 1. Create a user account in the RMA Support Portal at **http://ipcmobile.com/ support/rma/**
- 2. Login to your user account and then click Create RMA Request.
- 3. Read the instructions provided and complete the online request form.
- 4. Note the assigned RMA number and write it clearly on your shipping carton.
- 5. Ship your equipment to us using the address provided.

#### **Warranty**

Infinite Peripherals does not warrant, and is not responsible for, any damage to the DPP-250 Mobile Printer ("Product") as a result of liquid or solid particle intrusion into the Product or damage caused by dropping the Product. If a material or workmanship defect arises with regard to any Infinite Peripherals product, and a valid claim is received within the Warranty Period, Infinite Peripherals (at Infinite Peripherals' sole discretion) will (1) repair the Product using new or refurbished parts, or (2) replace the Product with a new or refurbished Product. For purposes of this limited warranty, "refurbished" means a product or part that has been substantially returned to its original specifications. In the event of a defect, these are your exclusive remedies.

#### **Accessories**

For current and future offerings go to our website, **https://ipcmobile.com/ devices/dpp-250**

Or

Contact your Infinite Peripherals account representative for complete details.

# **Additional Information**

Contact your Infinite Peripherals account representative for any additional product documentation.

#### **Contact Information**

#### **Mobility Sales / Technical Support Center**

Infinite Peripherals, Inc. 17681 Mitchell N Irvine, CA 92614

**Toll-Free: (866) 278-7860 Office: (949) 222-0300 Website: ipcmobile.com**

#### **Headquarters / Main Warehouse**

Infinite Peripherals, Inc. 2312 Touhy Avenue Elk Grove Village, IL 60007

**Toll-Free: (800) 278-7860 Office: (847) 818-1260 Fax: (847) 818-1287**

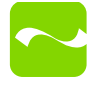